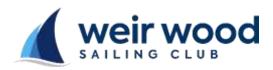

## WWSC Race Instruction Sheet

## Sail Number Errors

- This occurs when a sail has not been registered with the club, you can enter the race but you must first enter the Class, Helm and Crew details.
- To enter your boat select the 'Enter Class' box and select as appropriate
- To enter Helm or Crew
  - $\circ$  Select the applicable 'Add/Change' drop down box
  - o Enter the FIRST letter of the FORENAME
  - Scroll using the arrow keys and select the correct name
- When 'Class', 'Helm' and 'Crew' details are correct select 'Sign On'
- If you have entered an incorrect sail number select 'Cancel' and re-enter

## Sail with no Number Displayed

## NOTE

All sails must display a registered, unique to class, number. Following is a concession which MUST NOT be used on a regular basis. If used more than twice your result may be discarded by the racing administrator

- If your sail does not have a number displayed enter 0 as your sail number and follow the procedure described in 'Sail Number not recognised' above.
- TO AVOID DISQUALIFICATION, PUT THE NUMBER ON YOUR SAIL

Sail Number NOT recognised screen

|                                                                              | wood              | Enter Race Resu                                                               | Its Enter Results |   |
|------------------------------------------------------------------------------|-------------------|-------------------------------------------------------------------------------|-------------------|---|
| Sail number 234 NOT recognised                                               |                   |                                                                               |                   |   |
| If correct add Class, Helm and Crew details, otherwise 'CANCEL' and re-enter |                   |                                                                               |                   |   |
| <u>Class</u>                                                                 | <u>Helm</u>       |                                                                               | Crew              |   |
| Enter Class                                                                  | Add / Change Heim | - Select dropdown Box<br>- Type first letter of FO<br>- Scroll using arrow ke | RENAME            | ~ |
| You'll be entered in the following:                                          |                   |                                                                               |                   |   |
| Race Series Race 1                                                           | Race 2            |                                                                               |                   |   |
| Race Day                                                                     | 11/01<br>I        |                                                                               |                   |   |
| Sign On                                                                      | Cancel            |                                                                               |                   |   |